Leibniz Universität **IT Services** 

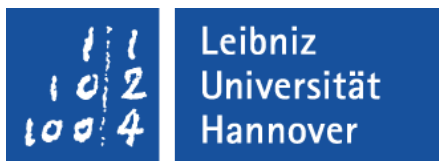

# **SQL** Informationen anzeigen und sortieren Alle Kunden Die Namen der Mitarbeiter und deren E-Mail-Adresse Bestellungen, nach dem Datum sortiert

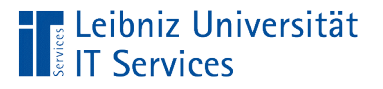

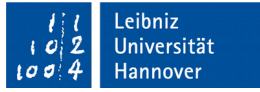

# Auswahlabfragen

- **Beginn mit SELECT.**
- Anzeige von allen oder ausgewählten Attributen eines Elements.
- Aufsteigende oder absteigende Sortierung von Datenfeldern (Attribut-Werten).

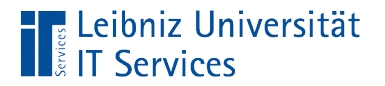

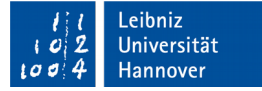

#### Beispiele

-- Wähle alle Künstler aus.

SELECT \*

FROM artists;

-- Zeige den Name des Kunden an.

-- Aus welchen Land kommt der Kunde?

```
SELECT FirstName, LastName, Country
```
FROM customers;

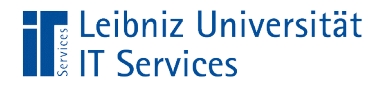

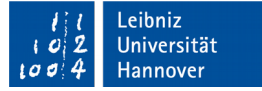

#### Arbeitsweise

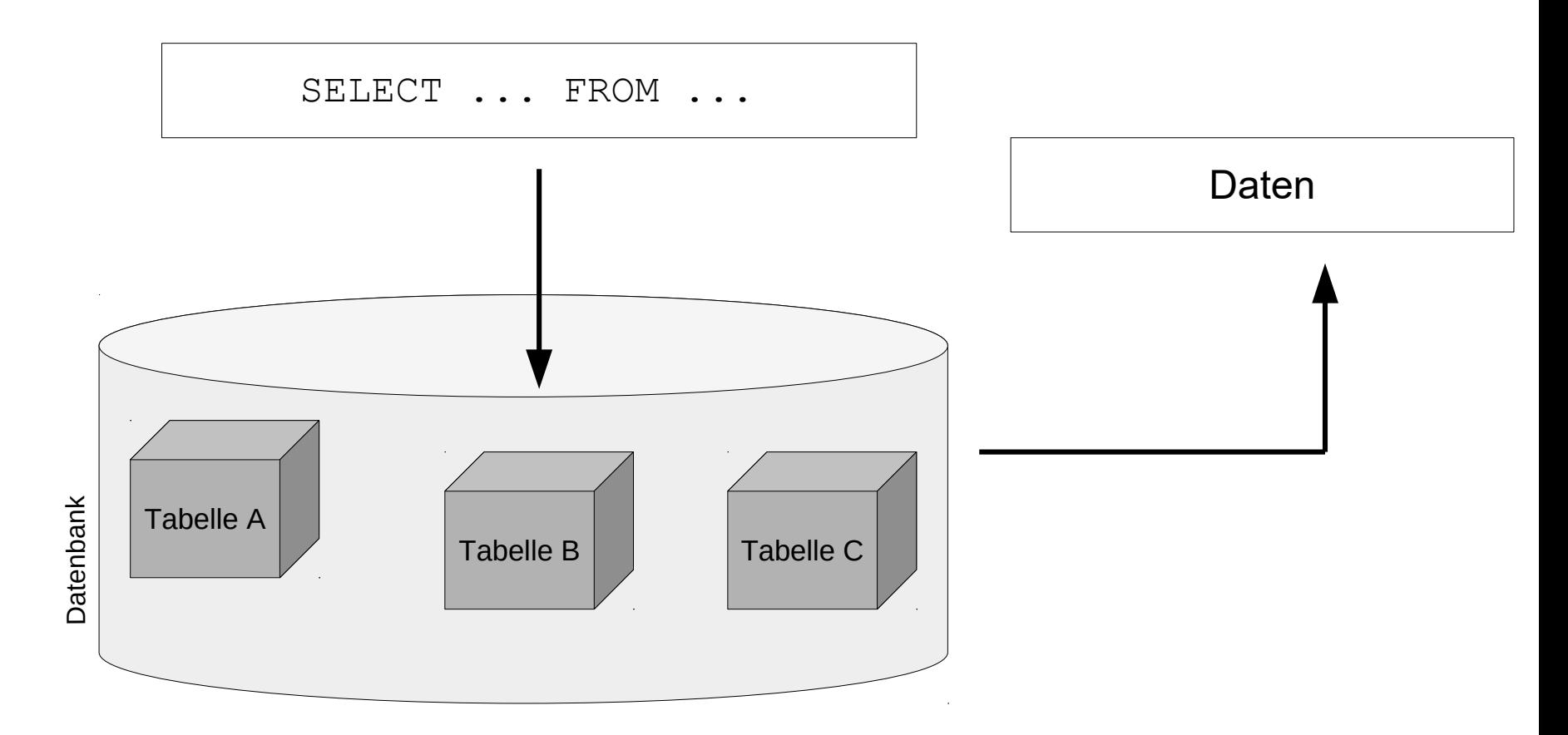

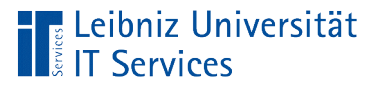

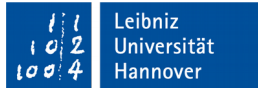

# Ergebnis einer Auswahlabfrage

- Speicherung in einer temporären Ergebnistabelle.
- Die Ergebnistabelle zeigt von rechts nach links die ausgewählten Datenfelder an. Die Datenfelder sind in der Quelltabelle definiert.
- Das Ergebnis ist von den, in der Datenquelle momentan gespeicherten Informationen abhängig.

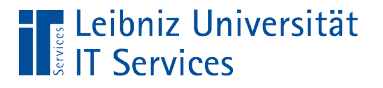

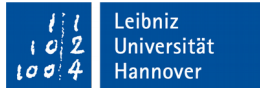

# SQL-Befehle

- Beschreibung einer Aktivität. Zum Beispiel symbolisiert der Befehl SELECT die Tätigkeit "Wähle aus".
- **SQL-Befehle beginnen immer mit einem Buchstaben.**
- Um die Lesbarkeit zu erhöhen, werden die Befehle häufig groß geschrieben.

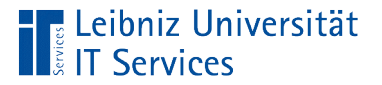

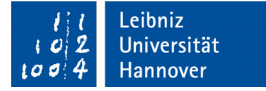

#### **Syntax**

SELECT [Feld], [Feld]

FROM [Tabelle]

ORDER BY [Feld] ASC|DESC, [Feld] ASC|DESC;

WÄHLE DIE FELDER [Datenfeld a], [Datenfeld b]

AUS DER [Tabelle / Datenquelle]

SORTIERE DAS [Feld a] aufsteigend|absteigend, [Feld c] aufsteigend|absteigend;

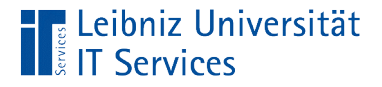

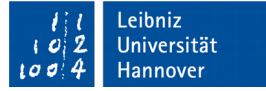

#### Alle Felder aus einer Tabelle

SELECT \*

FROM artists;

SELECT \*

FROM [Tabelle];

- **Wähle (SELECT) aus (FROM)** ....
- Das Sternchen ist ein Platzhalter für "alle Informationen" in der Datenquelle.
- Alle definierten Datenfelder (Spalten) der Tabelle werden angezeigt.

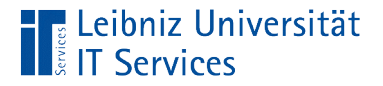

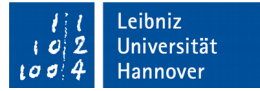

# Möglichkeiten

-- Nutzung des Platzhalters \*

SELECT \*

```
FROM customers;
```
-- gleich der Angabe aller Datenfelder.

SELECT

```
FirstName, LastName, Country, Company
```

```
Address, PostalCode, City, State,
```

```
Phone, Fax, Email,
```

```
CustomerId, SupportRepId
```
FROM customers;

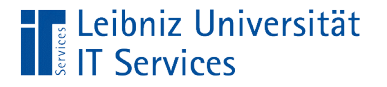

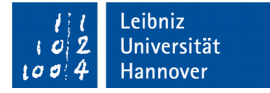

### **Datenquelle**

SELECT \* FROM artists;

- Dem Schlüsselwort FROM folgt die Datenquelle.
- Aus welcher Datenquelle sollen Informationen angezeigt werden?
- Als Datenquelle wird in diesem Kurs immer eine Tabelle genutzt.
- Hinweis: Zwischen dem Schlüsselwort und der Datenquelle muss ein Leerzeichen stehen.

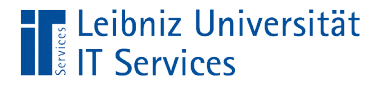

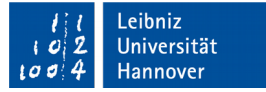

# Anzeige eines Datenfeldes

SELECT LastName FROM customers;

- Wähle (SELECT) Datenfeld in der Tabelle (FROM) … aus.
- Welche Datenfelder sollen in der Ergebnistabelle angezeigt werden?
- Die Informationen werden für eine Nutzergruppe oder in Abhängigkeit der Aufgabenstellung angezeigt.

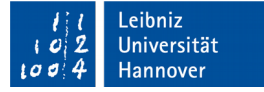

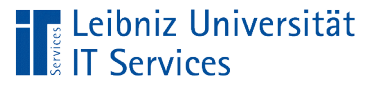

# **Beispiele**

- Das Feld "Gehalt" in der Tabelle "Mitarbeiter" darf nur für Personen der Personalabteilung eingeblendet werden.
- Nur die Buchhaltung sieht das Feld "BezahltAm" in der Tabelle "Bestellungen".
- Um Rechnungen an die Kunden zu verschicken, wird das Lieferdatum, die Bestellposten und die Rechnungsanschrift eingeblendet. Die Lieferanschrift sowie das Bestelldatum werden für die Aufgabe nicht benötigt.

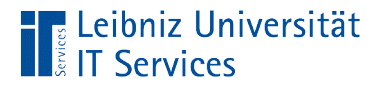

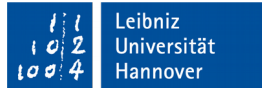

## Anzeige einer Liste von Datenfeldern

```
SELECT FirstName, LastName, Country 
FirstName, LastName, Country
  SELECT 
 FROM customers;
```
- Die Feldnamen-Liste folgt immer den Befehl SELECT.
- Die Feldnamen werden durch ein Komma getrennt.
- Die Liste kann aus allen Datenfeldern der Datenquelle bestehen.
- Die Liste der Feldnamen besteht nur aus den, für die Aufgabe benötigten Datenfeldern.

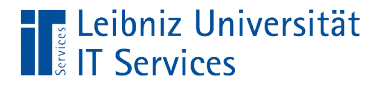

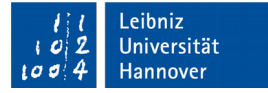

#### Feldnamen

 $S$  First  $\Gamma$   $\subset$   $\Gamma$   $\subset$  LastName SELECT FROM customers;

- Dem Befehl SELECT folgt eine Liste von Feldnamen. In dem Beispiel wird nur der Nachname des Kunden angezeigt.
- Die angegebenen Datenfelder müssen in der Tabelle, die dem Schlüsselwort FROM folgt, definiert sein. In der Tabelle customers muss das Feld LastName definiert sein.
- Hinweis: Die großgeschriebenen Schlüsselwörter werden von den Feldnamen mit einem Leerzeichen getrennt.

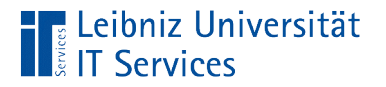

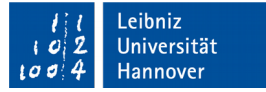

# Qualifizierte Feldnamen

#### SELECT

customers.LastName

FROM customers;

- Qualifizierte Feldnamen entsprechen der Angabe zum Speicherort einer Datei.
- Als Trennzeichnen zwischen "Ordner" und "Datei" wird der Punkt genutzt. Als "Ordner" wird der Tabellennamen angegeben. Als "Datei" wird die Bezeichnung eines Feldnamens genutzt.
- Der Feldname rechts vom Punkt ist in der Datenquelle links vom Punkt definiert.

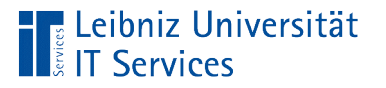

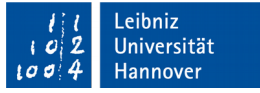

# Hinweise zu Feldnamen

- Bezeichnungen sollten nur aus Buchstaben des englischsprachigen Alphabets und Zahlen zusammengesetzt werden.
- Feldnamen beginnen immer mit einem Buchstaben.
- Schlüsselwörter aus SQL dürfen nicht als Feldnamen genutzt werden.
- Der Unterstrich kann zur Trennung einzelner Wörter genutzt werden. Besser: Jedes Wort beginnt mit einem Großbuchstaben.
- Die meisten SQL-Interpreter unterscheiden nicht zwischen Groß- und Kleinschreibung.

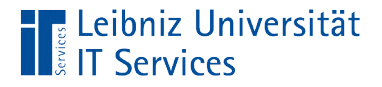

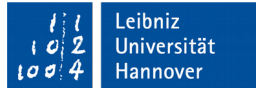

#### Interpretation als SQL-Schlüsselwort

**SELECT** 

state FROM customers;

SELECT "state" FROM customers;

SELECT

'state'

FROM customers;

**SELECT** 

[state]

FROM customers;

Feldname wird als SQL-Schlüsselwort interpretiert.

Standard: Anzeige der Attribut-Werte im Feld "state" pro Datensatz.

Anzeige der Zeichenkette "state" pro Datensatz.

Anzeige der Werte im Feld "state" pro Datensatz.

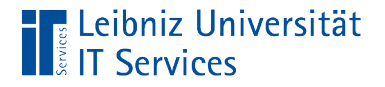

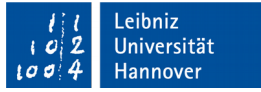

### Setzen von Spaltenüberschriften

```
SELECT
```

```
SELECT First Name of the Last Name of the Last Name of the Last Name of the Last Name of the Last Name of the L
FROM customers;
      customers.State AS Laenderkennzeichen
   FROM customers;
```
SELECT

```
customers.State AS "Kennzeichen der Länder"
FROM customers;
```
- Mit Hilfe des Schlüsselwortes AS wird der Feldname in der Datenquelle durch einen Alias ersetzt.
- Der Alias gilt nur temporär für diese SQL-Anweisung.
- Wenn Sonderzeichen oder Leerzeichen genutzt werden, muss der Name in Anführungszeichen gesetzt werden.

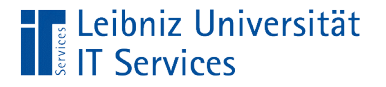

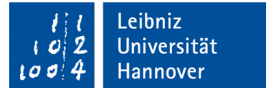

# Anzeige der Daten

SELECT FirstName, LastName, Country FirstName, LastName, Country SELECT FROM customers;

- Die Datenfelder in der Feldliste werden von links nach rechts in der temporären Ergebnistabelle angezeigt.
- Das erste Datenfeld in der Feldliste wird in der ersten Spalte, das zweite Datenfeld in der zweiten Spalte und so weiter angezeigt.

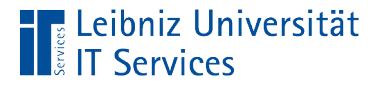

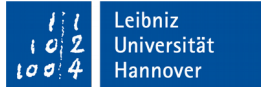

# Sortierung von Datenfeldern

```
SELECT Country, LastName, FirstName
FROM customers
ORDER BY Country;
```
- ORDER BY [feld] ASC
- Dem Schlüsselwort ORDER BY folgen die zu sortierenden Datenfelder.
- Die Felder zur Sortierung müssen nicht in der Ergebnistabelle angezeigt werden.
- Standardmäßig werden die Werte in einem Datenfeld aufsteigend (vom kleinsten zum größten Wert) sortiert.

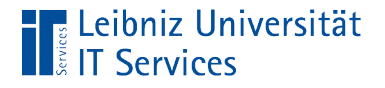

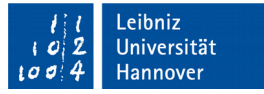

# Absteigende Sortierung von Datenfeldern

```
SELECT Country, LastName, FirstName
FROM customers
ORDER BY Country DESC;
```
- ORDER BY [feld] DESC
- Dem Schlüsselwort ORDER BY folgen die zu sortierenden Datenfelder.
- Die Felder zur Sortierung müssen nicht in der Ergebnistabelle angezeigt werden.
- Mit Hilfe des Schlüsselwortes DESC wird der Wert in dem angegebenen Datenfeld absteigend (vom größten zum kleinsten Wert) sortiert.

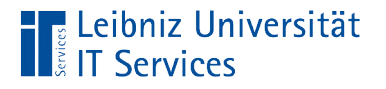

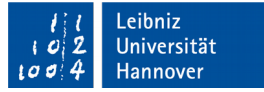

# Kombination

```
SELECT Country, City, LastName
FROM customers
ORDER BY Country DESC, City, LastName DESC;
```
- Zu jedem Feldnamen kann mit Hilfe des Schlüsselwortes DESC oder ASC eine Sortierung angegeben werden. Falls keine Angaben gemacht werden, wird der Attribut-Wert absteigend sortiert.
- Die Feldnamen werden durch ein Komma getrennt.
- Die Daten werden von links nach rechts sortiert. Zuerst wird das Feld Country sortiert. In Abhängigkeit dieser Sortierung wird das Feld  $\text{City}$  sortiert und so weiter.

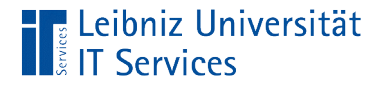

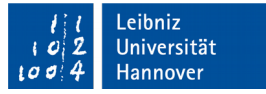

# Ausblenden von doppelten Datensätzen

SELECT DISTINCT City FROM customers ORDER BY City;

- Vor der Anzeige werden die Datensätze auf Duplikate überprüft.
- Duplikate von Datensätzen werden nicht angezeigt.
- **Hinweis: Die Datenquelle wird nicht verändert!**